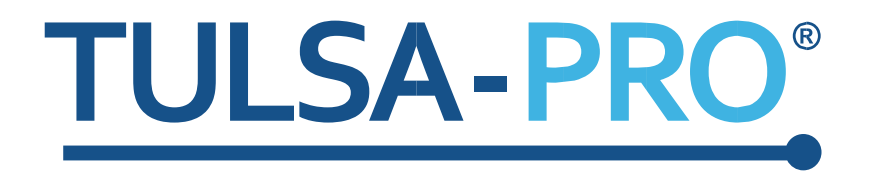

# Nachtrag zu Transurethrales Ultraschallablationssystem Benutzerhandbuch

*Thermal Boost*

# **PROFGUND**

## **Verlagshinweis**

**TULSA-PRO® SYSTEM Modellnummer:** PAD-105 **Benutzerhandbuch Dokumentnummern:** 105993 Rev C1 **Änderungskontrollnummer:** CO-04626

### **Veröffentlicht von:**

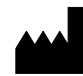

Profound Medical Inc. 2400 Skymark Avenue, Unit 6 Mississauga ON L4W 5K5 Telefon: 647-476-1350 Fax: 647-847-3739 **<http://www.profoundmedical.com/>**

 $\mathsf{CE}_{\mathsf{2797}}$ 

## **HANDLUNGSBEVOLLMÄCHTIGTER FÜR EUROPA:**

MDSS GmbH Schiffgraben 41 30175 Hannover, Deutschland Tel.: +49 511 6262 8630 Fax: +49 511 6262 8633 www.mdss.com

Copyright © 2020 Mississauga, Kanada.

Alle Rechte vorbehalten. Kein Teil dieses Dokuments darf ohne vorherige schriftliche Genehmigung von Profound Medical Inc. in irgendeiner Form oder mit irgendwelchen Mitteln in elektronischer oder mechanischer Form oder durch Kopieren, Aufzeichnen oder auf eine andere Art und Weise vervielfältigt oder übertragen werden.

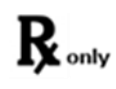

Nach US-amerikanischem Recht darf dieses Gerät nur durch einen Arzt oder auf dessen Anweisung verkauft werden.

*Nachtrag zum TULSA-PRO® Benutzerhandbuch*  105993C1

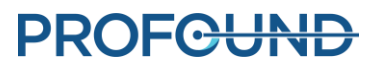

# **1. Einleitung**

Dieser Nachtrag enthält Anweisungen zur Verwendung der Funktion "Thermal Boost" (Wärmesteigerung), um die Ablationszone um 1 bis 2 mm über die konturierte Prostatagrenze hinaus über einen gewünschten Winkelbereich auf ausgewählte Elemente zu erweitern.

Er ist eine Ergänzung zum "Abschnitt 10. Verabreichung" der folgenden Dokumente:

• *105993C1 TULSA-PRO® Benutzerhandbuch – Philips Ingenia 3T und Ingenia Elition 3T*

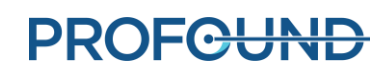

## **10. Verabreichung**

### **10.a Thermal Boost**

Radiologe: Verwenden Sie die Funktion "Thermal Boost" (Wärmesteigerung), um die Ablationszone um 1 bis 2 mm über die konturierte Prostatagrenze hinaus über einen gewünschten Winkelbereich auf ein ausgewähltes Element zu erweitern.

[Abbildung](#page-3-0) 1 zeigt die Ansicht der maximalen Temperatur in einem Fall, in dem die Funktion "Thermal Boost" (Wärmesteigerung) auf eine Schicht und nicht auf die andere angewandt wurde.

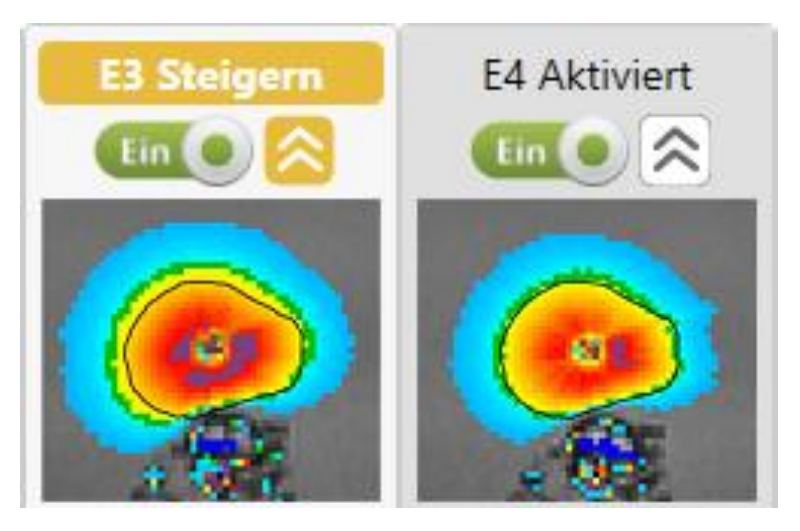

<span id="page-3-0"></span>Abbildung 1: Verteilungen der max. Temperatur in derselben Zielgrenze mit (links) und ohne (rechts) Behandlung mit der Funktion "Steigern". Ablationstemperaturen von über 55 °C (gelb) reichten bei aktivierter Funktion "Steigern" 2 mm weiter.

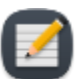

HINWEIS: Die Funktion "Thermal Boost" (Wärmesteigerung) kann beim Abtragen von Zielgewebe helfen, wenn eine gewünschte Zielgrenze aufgrund der hohen Temperaturunsicherheit am Rand der Drüse ungültig ist. Reduzieren Sie in Bereichen mit ungültigen Grenzen den Zielradius um 1 bis 2 mm in Bereiche mit geringerer Temperaturunsicherheit, und wenden Sie dann während der Verabreichung die Funktion "Thermal Boost" (Wärmesteigerung) an, um das vorgesehene Ausmaß der Ablation zu erreichen.

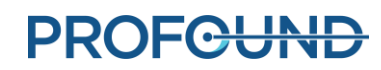

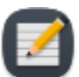

**HINWEIS:** Die Funktion "Thermal Boost" (Wärmesteigerung) bleibt aktiviert, bis sie vom Arzt ausgeschaltet wird. Die Funktion "Thermal Boost" (Wärmesteigerung) darf nicht zum Erwärmen wichtiger periprostatischer Anatomie wie Rektum, neurovaskuläre Bündel, externer Harnröhrenschließmuskel, Blasenwand oder Beckenknochen verwendet werden. Wenn die Funktion "Thermal Boost" (Wärmesteigerung) bei wichtiger periprostatischer Anatomie angewandt wird, kann es zu thermischen Schäden an diesen Strukturen außerhalb der Prostata kommen, die zu behandlungsbedingten Schäden führen können. Dazu zählen z. B. rektale Fisteln, andere Darmkomplikationen, erektile Dysfunktion, retrograde Ejakulation, Harninkontinenz, andere urinöse Komplikationen oder Schädigung des Beckenknochens und/oder der Nerven neben dem Beckenknochen.

So steigern Sie die Temperatur eines Elements bei der Behandlung:

1. Achten Sie darauf, dass das einzelne Element aktiviert ist (Schalter ist auf **Ein** eingestellt). In Abbildung 2 sind beispielsweise die Elemente 1 bis 9 aktiviert.

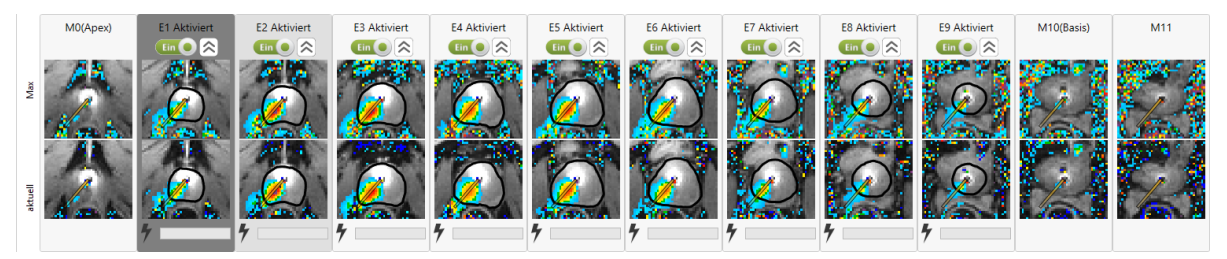

Abbildung 2: Aktivierte Elemente

2. Klicken Sie auf den Doppelwinkel <sup>3</sup>, um die Funktion Steigern zu aktivieren. Wenn die Funktion "Steigern" aktiviert ist, ändert sich die Bezeichnung des Elements von **Aktiviert** zu **Steigern**, wird das Symbol für "Steigern" gelb, und die Parameter für die Steuerung der Funktion "Thermal Boost" (Wärmesteigerung) bleiben für dieses Element aktiv, bis sie deaktiviert werden. In Abbildung 3 ist beispielsweise das Erwärmen bei den Elementen 5, 7, 8 und 9 aktiviert und die Funktion "Steigern" bei Element 5 aktiviert.

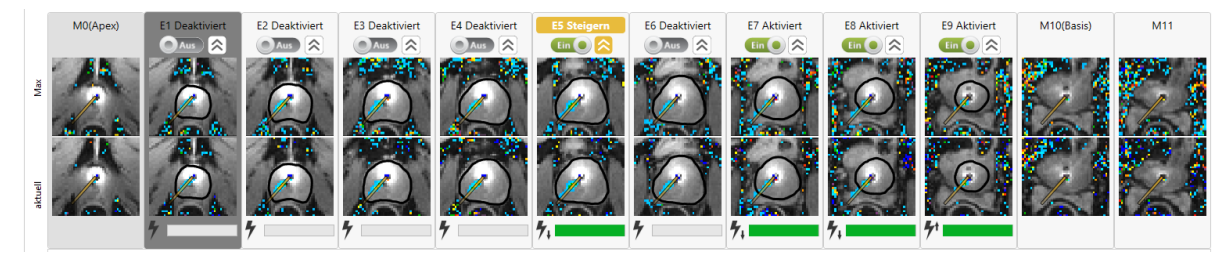

#### Abbildung 3: Funktion "Thermal Boost" (Wärmesteigerung) aktiviert

3. Um die Funktion "Thermal Boost" (Wärmesteigerung) zu deaktivieren, klicken Sie erneut auf den Doppelwinkel. Das Element kehrt dann zur geplanten Verabreichungsgrenze der Behandlung zurück.

*Nachtrag zum TULSA-PRO® Benutzerhandbuch*  105993C1

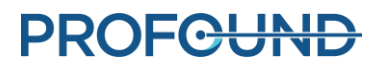